#### СОГЛАСОВАНО

# Технический директор ООО «НИЦ «ЭНЕРГО»

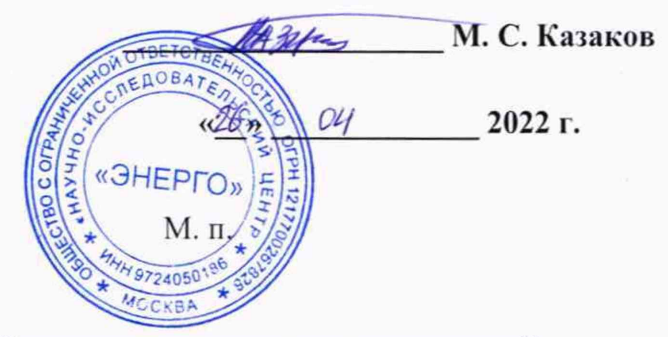

## Государственная система обеспечения единства измерений

## **Счетчики электрической энергии статические трехфазные интеллектуальные БУЛАТ-32.3**

Методика поверки

**МП-НИЦЭ-017-22**

г. Москва 2022 г.

## Содержание

 $\mathcal{F}$ 

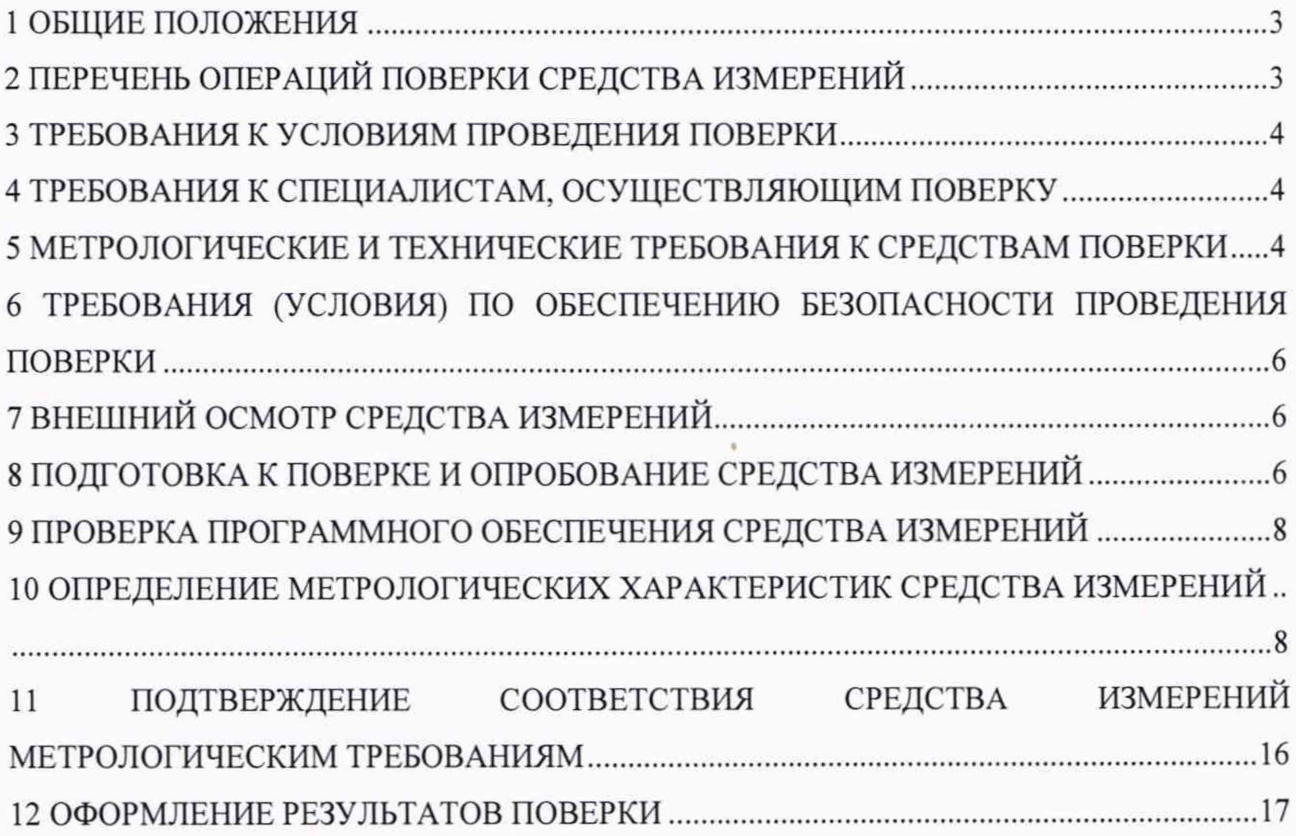

### <span id="page-2-0"></span>**1 ОБЩИЕ ПОЛОЖЕНИЯ**

1.1 Настоящая методика поверки распространяется на счетчиков электрической энергии статических трехфазных интеллектуальных БУЛАТ-32.3 (далее - счетчики), изготавливаемые Обществом с ограниченной ответственностью «БУЛАТ» (ООО «БУЛАТ»), и устанавливает методику их первичной и периодической поверок.

1.2 При проведении поверки должна обеспечиваться прослеживаемость счетчика к:

- ГЭТ 153-2019 согласно государственной поверочной схеме, утвержденной Приказом Федерального агентства по техническому регулированию и метрологии от 23 июля 2021 г. № 1436 «Об утверждении Государственной поверочной схемы для средств измерений электроэнергетических величин в диапазоне частот от 1 до 2500 Гц»;

- ГЭТ 1-2022 согласно государственной поверочной схеме, утвержденной Приказом Федерального агентства по техническому регулированию и метрологии от 31 июля 2018 года № 1621 «Об утверждении государственной поверочной схемы для средств измерений времени и частоты».

1.3 Поверка счетчика должна проводиться в соответствии с требованиями настоящей методики поверки. Интервал между поверками - 16 лет.

1.4 Методы, обеспечивающие реализацию методики поверки, - прямой метод измерений, метод непосредственного сличения.

<span id="page-2-1"></span>1.5 В результате поверки должны быть подтверждены метрологические требования, приведенные в Приложении А.

### **2 ПЕРЕЧЕНЬ ОПЕРАЦИЙ ПОВЕРКИ СРЕДСТВА ИЗМЕРЕНИЙ**

2.1 При проведении поверки выполняют операции, указанные в таблице 1.

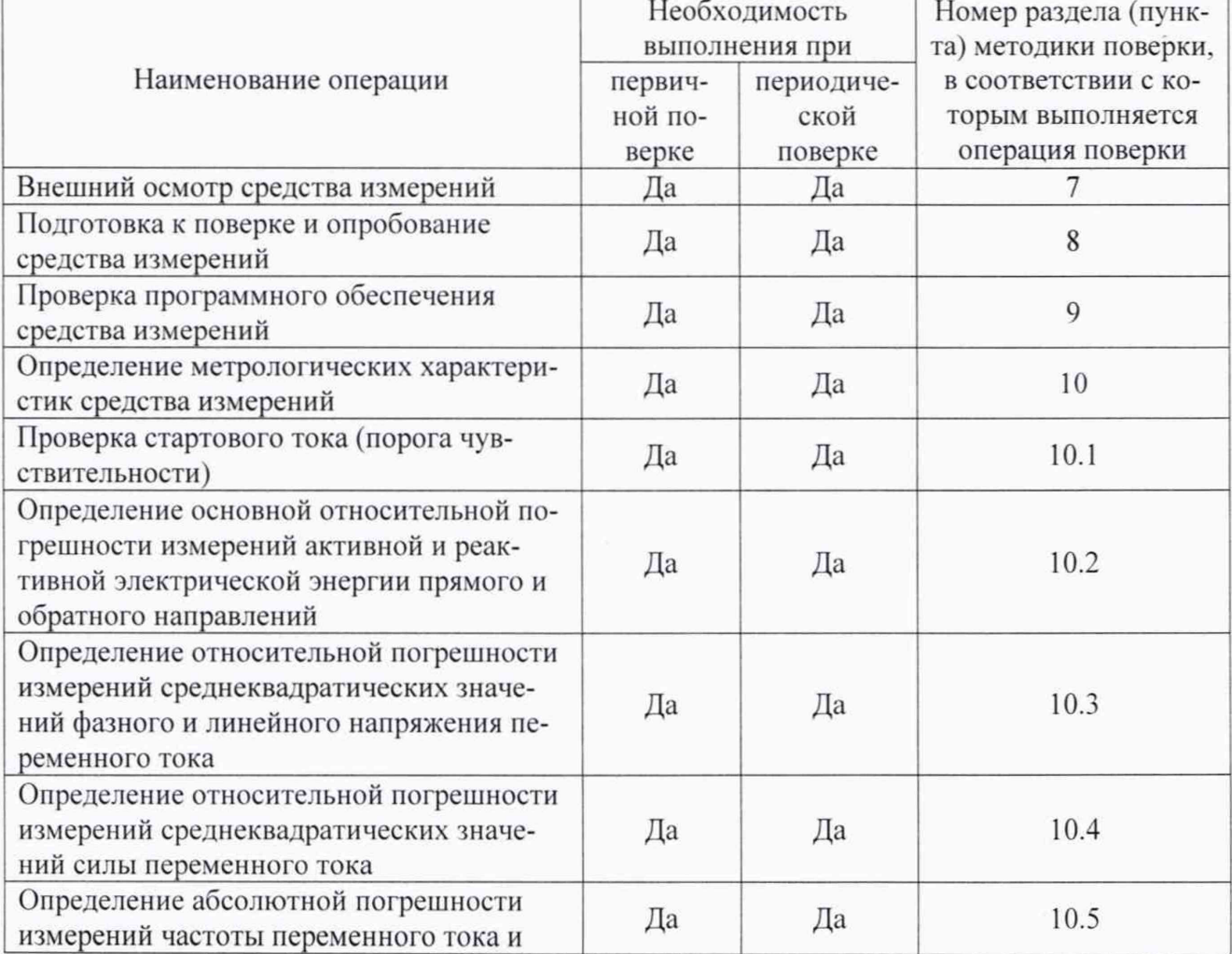

Таблица 1 - Операции поверки

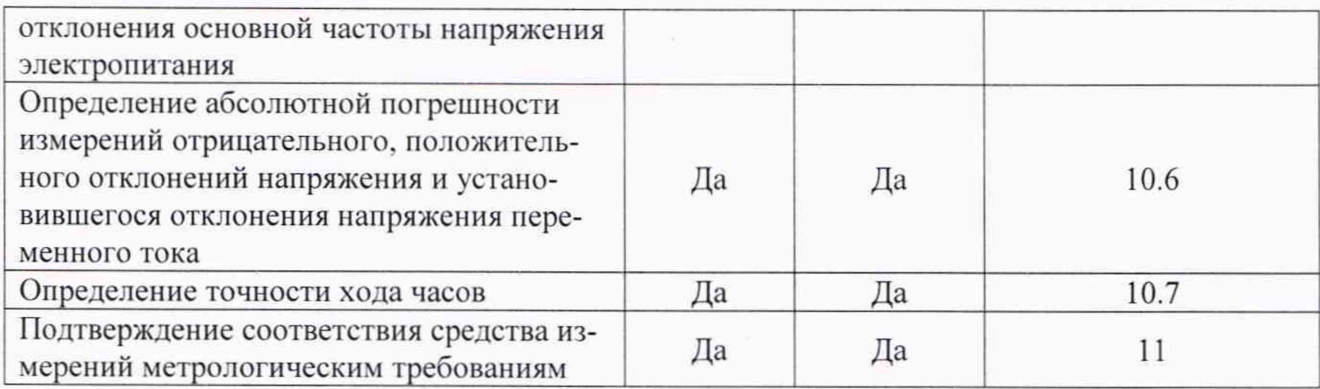

## **3 ТРЕБОВАНИЯ К УСЛОВИЯМ ПРОВЕДЕНИЯ ПОВЕРКИ**

3.1 При проведении поверки должны соблюдаться следующие условия:

- температура окружающей среды плюс (20±5) °С:
- относительная влажность от 30 до 80 *%.*

### **4 ТРЕБОВАНИЯ К СПЕЦИАЛИСТАМ, ОСУЩЕСТВЛЯЮЩИМ ПОВЕРКУ**

<span id="page-3-0"></span>4.1 К проведению поверки допускаются лица, изучившие настоящую методику поверки, эксплуатационную документацию на поверяемые счетчики и средства поверки.

4.2 К проведению поверки допускаются лица, соответствующие требованиям, изложенным в статье 41 Приказа Минэкономразвития России от 26.10.2020 года № 707 (ред. от 30.12.2020 года) «Об утверждении критериев аккредитации и перечня документов. подтверждающих соответствие заявителя, аккредитованного лица критериям аккредитации».

### <span id="page-3-1"></span>**5 МЕТРОЛОГИЧЕСКИЕ И ТЕХНИЧЕСКИЕ ТРЕБОВАНИЯ К СРЕДСТВАМ ПОВЕРКИ**

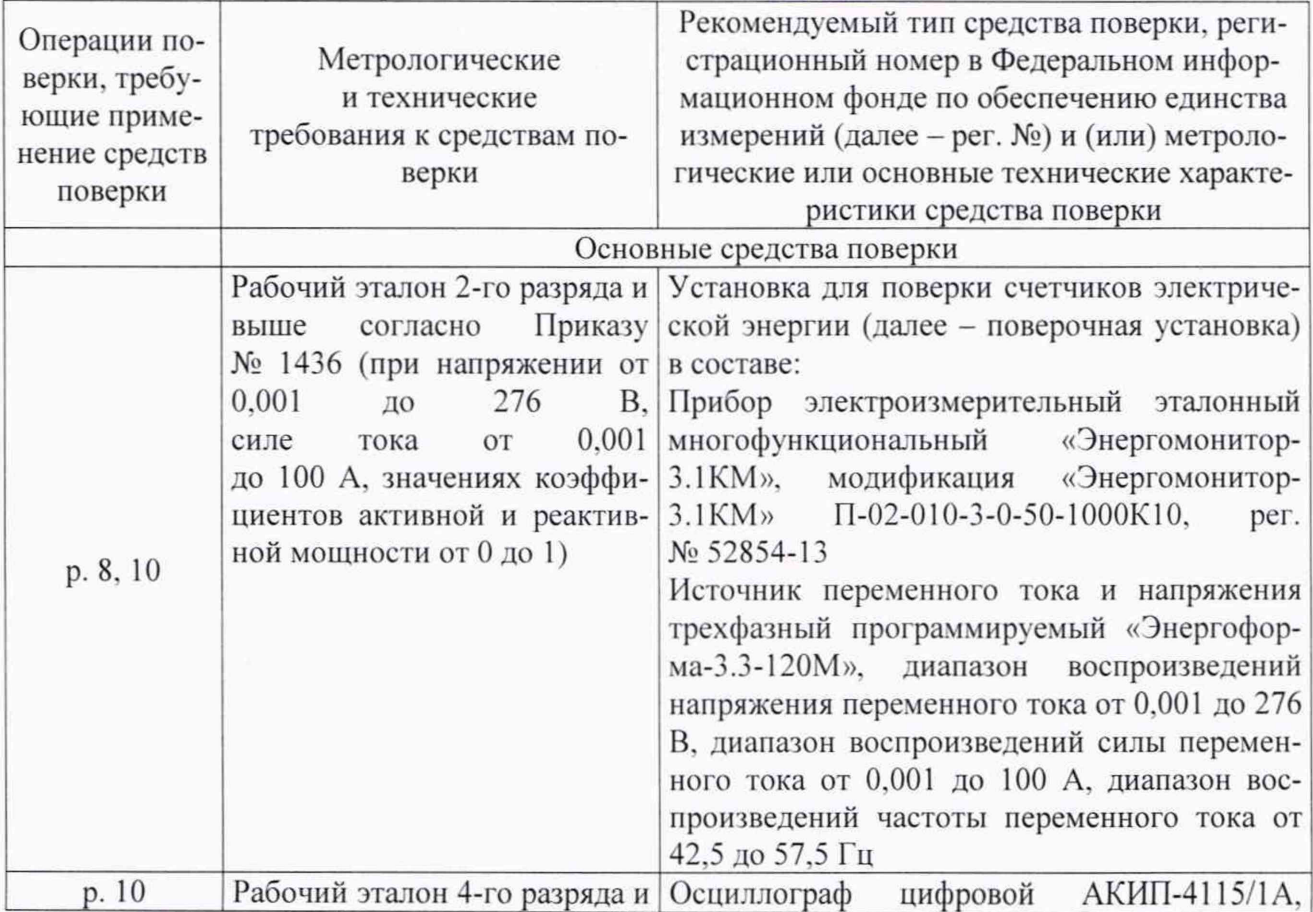

Таблица 2 - Средства поверки

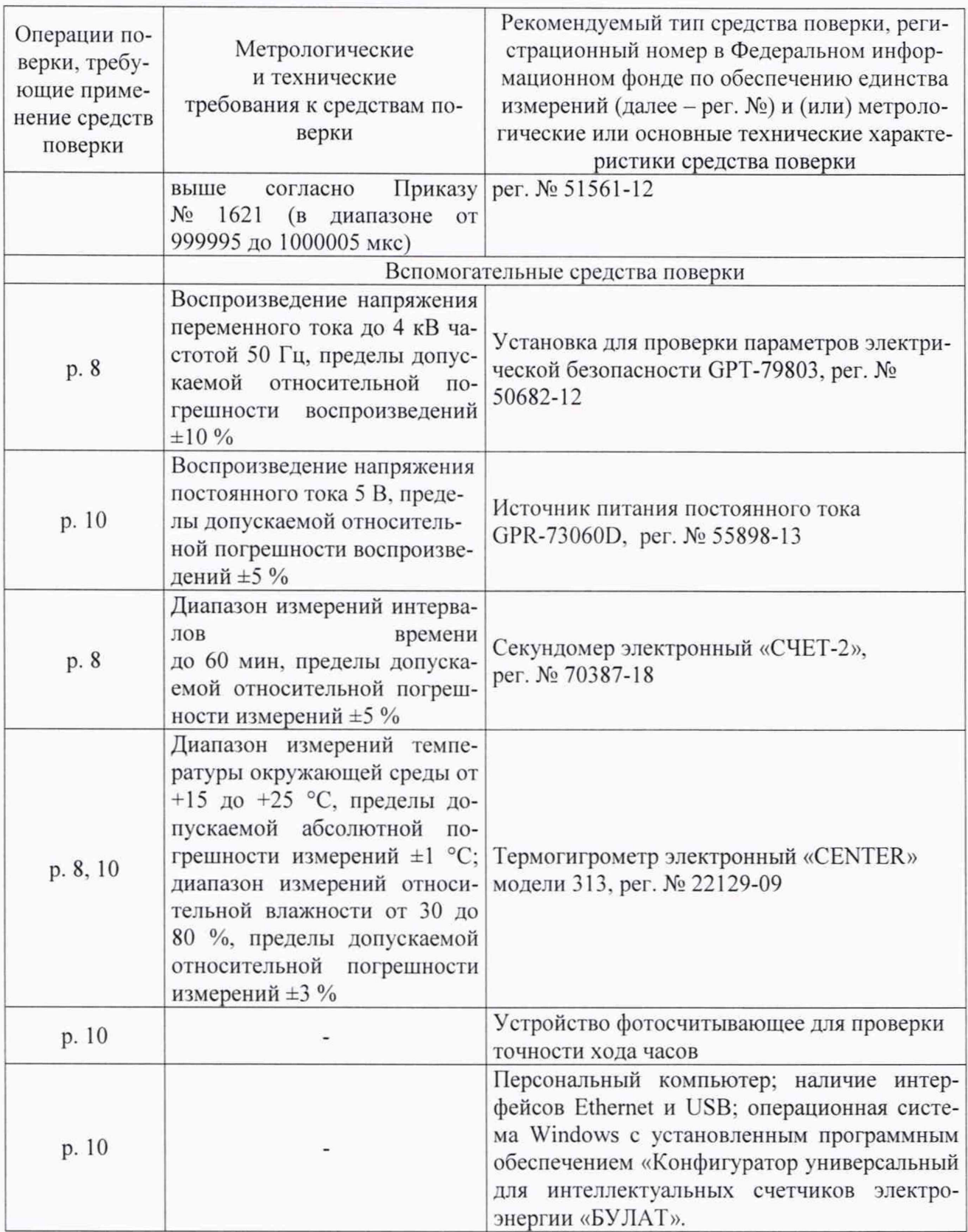

Допускается применение средств поверки с метрологическими и техническими характеристиками. обеспечивающими требуемую точность передачи единиц величин поверяемому средству измерений, установленную в таблице 2.

#### 6 ТРЕБОВАНИЯ (УСЛОВИЯ) ПО ОБЕСПЕЧЕНИЮ БЕЗОПАСНОСТИ ПРОВЕДЕНИЯ ПОВЕРКИ

6.1 При проведении поверки необходимо соблюдать требования безопасности, установленные ГОСТ 12.3.019-80. «Правилами технической эксплуатации электроустановок потребителей». Также должны быть соблюдены требования безопасности, изложенные в эксплуатационных документах на поверяемые счетчики и применяемые средства поверки.

### <span id="page-5-0"></span>**7 ВНЕШНИЙ ОСМОТР СРЕДСТВА ИЗМЕРЕНИЙ**

Счетчик допускается к дальнейшей поверке, если:

- внешний вид счетчика соответствует описанию и изображению, приведенному в описании типа:

- отсутствуют видимые дефекты, способные оказать влияние на безопасность проведения поверки или результаты поверки.

Примечание - При выявлении дефектов, способных оказать влияние на безопасность проведения поверки или результаты поверки, устанавливается возможность их устранения до проведения поверки. При наличии возможности устранения дефектов, выявленные дефекты устраняются, и счетчик допускается к дальнейшей поверке. При отсутствии возможности устранения дефектов, счетчик к дальнейшей поверке не допускается.

#### **8 ПОДГОТОВКА К ПОВЕРКЕ И ОПРОБОВАНИЕ СРЕДСТВА ИЗМЕРЕНИЙ**

<span id="page-5-1"></span>8.1 Перед проведением поверки необходимо выполнить следующие подготовительные работы:

- изучить эксплуатационную документацию на поверяемый счетчик и на применяемые средства поверки;

- выдержать счетчик в условиях окружающей среды, указанных в п. 3.1, не менее 2 ч, если он находился в климатических условиях, отличающихся от указанных в п. 3.1, и подготовить его к работе в соответствии с его эксплуатационной документацией;

- подготовить к работе средства поверки в соответствии с указаниями их эксплуатационной документации;

- провести контроль условий поверки на соответствие требованиям, указанным в разделе 3 с помощью оборудования, указанного в таблице 2.

8.2 Опробование счетчика проводить в следующей последовательности:

1) Подключить счетчик к поверочной установке по схеме, указанной на рисунке 1 или 2, и выдержать при номинальных значениях напряжения, силы и частоты переменного тока. Время выдержки счетчика должно быть не менее 1 минуты.

2) Проверить функционирование жидкокристаллического дисплея (далее - ЖКИ) (при наличии) и светодиодных индикаторов на панели счетчика в соответствии с руководством по эксплуатации.

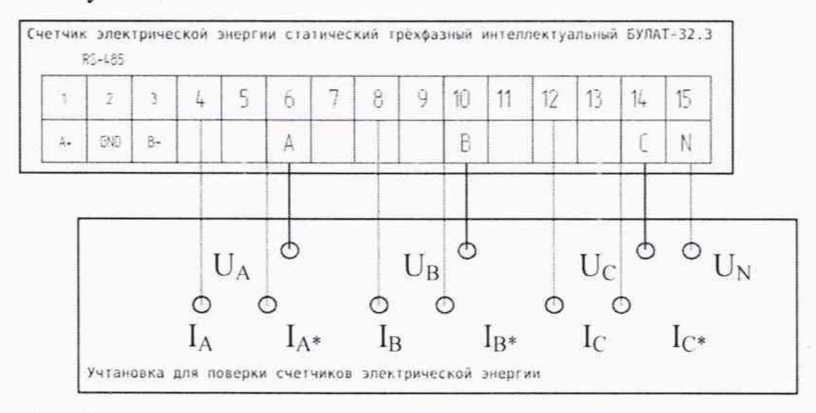

Рисунок 1 - Схема подключения счетчика в исполнении корпуса «Тип 2» к поверочной установке

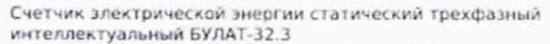

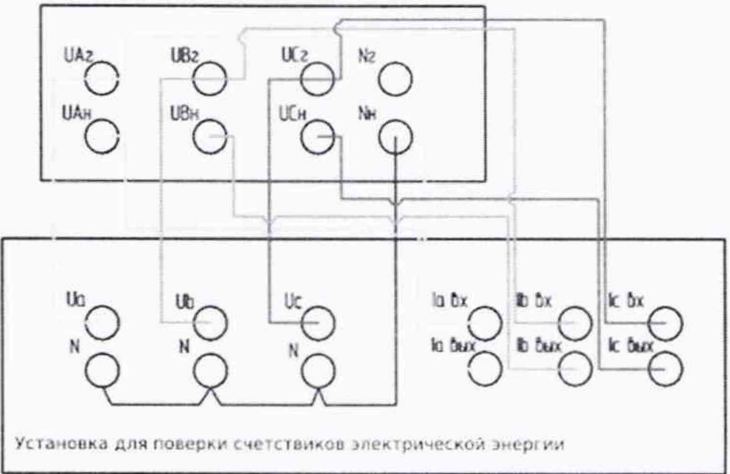

Рисунок 2 - Схема подключения счетчика в исполнении корпуса «Тип 1» и «Тип 3»

#### 8.3 Проверка электрической прочности изоляции

Проверку электрической прочности изоляции проводить на установке для проверки параметров электрической безопасности GPT-79803 действующим значением испытательного напряжения 4 кВ синусоидальной формы частотой 50 Гц в течение 1 минуты между всеми соединенными цепями тока и напряжения с одной стороны, «землей» и соединенными вместе вспомогательными цепями с другой стороны, при закрытом корпусе счетчика и крышке.

8.4 Проверка отсутствия самохода

Проверку отсутствия самохода проводить в следующей последовательности:

1) Подключить счетчик к поверочной установке по схеме, указанной на рисунке 1 или 2.

2) К цепям напряжения счетчика приложить напряжение  $1,15$   $U_{\text{HOM}}$ . При этом ток в токовой цепи должен отсутствовать.

3) Следить за светодиодом, срабатывающим с частотой испытательного выходного устройства, в течение времени  $\Delta t$ , мин, рассчитанного по формуле:

- по формуле (1) в режиме поверки счетчика при измерении активной электрической энергии:

- по формуле (2) - в режиме поверки счетчика при измерении реактивной электрической энергии

$$
\Delta t \ge \frac{600 \cdot 10^6}{k \cdot U_{\text{HOM}} \cdot I_{\text{MARC}}},\tag{1}
$$

$$
\Delta t \ge \frac{480 \cdot 10^6}{k \cdot U_{\text{HOM}} \cdot I_{\text{MARC}}},\tag{2}
$$

 $k$  - постоянная счетчика (число импульсов испытательного выходного устройства счетчика на 1 кВт·ч), имп/(кВт·ч);

 $U_{\text{HOM}}$  – номинальное напряжение, В;

 $I_{\text{make}}$  – максимальный ток, А.

4) Время контролировать по секундомеру электронному «СЧЕТ-2».

Счетчик допускается к дальнейшей поверке, если при опробовании подтверждено

функционирование ЖКИ (при наличии) и светодиодных индикаторов; во время проверки электрической прочности изоляции не было искрения, пробивного разряда или пробоя; при проверке отсутствия самохода за время наблюдения светодиод сработал не более одного раза.

#### 9 ПРОВЕРКА ПРОГРАММНОГО ОБЕСПЕЧЕНИЯ СРЕДСТВА ИЗМЕРЕНИЙ

Проверку идентификационных данных встроенного программного обеспечения проводить путем сличения и идентификационных данных встроенного ПО, указанных в описании типа на счетчик, с идентификационными данными встроенного ПО, считанными со счетчика

Счетчик допускается к дальнейшей поверке, если программное обеспечение соответствует требованиям, указанным в описании типа.

#### 10 ОПРЕДЕЛЕНИЕ МЕТРОЛОГИЧЕСКИХ ХАРАКТЕРИСТИК СРЕДСТВА **ИЗМЕРЕНИЙ**

10.1 Проверка стартового тока (порога чувствительности)

Проверку стартового тока (порога чувствительности) проводить в следующей последовательности:

Подключить счетчик к поверочной установке по схеме, указанной на рисунке 1 или 2 и установить следующие параметры испытательных сигналов:

- по активной энергии:

 $U = U_{\phi,\text{HOM}}$ ;  $I = 0.001 \cdot I_{\text{HOM}}$ ;  $cos\varphi = 1$  - для счетчика класса точности 0.5S по ГОСТ 31819.22-2012;

 $U = U_{\phi,\text{HOM}}$ ;  $I = 0.004 \cdot I_6$ ;  $\cos \varphi = 1 - \sin \varphi$  счетчика непосредственного включения класса точности 1 по ГОСТ 31819.21-2012;

 $U = U_{\phi,\text{HOM}}$ ;  $I = 0.002 \cdot I_{\text{HOM}}$ ;  $\cos \varphi = 1 - \pi \pi$  счетчика трансформаторного включения класса точности 1 по ГОСТ 31819.21-2012.

- по реактивной энергии:

 $U = U_{\phi,\text{HOM}}$ ;  $I = 0.004 \cdot I_6$ ;  $sin\varphi = 1 - \text{для}$  счетчика непосредственного включения;

 $U = U_{\phi, \text{HOM}}$ ;  $I = 0.002 \cdot I_{\text{HOM}}$ ;  $sin \varphi = 1 - \text{HOM}$  счетчика трансформаторного включения.

10.2 Определение основной относительной погрешности измерений активной и реактивной электрической энергии прямого и обратного направлений.

Определение относительной погрешности измерений активной и реактивной электрической энергии проводить при помощи поверочной установки в следующей последовательности:

1) Подключить счетчик к поверочной установке по схеме, указанной на рисунке 1 или 2.

2) Подключить счетчик к USB-порту ПК через преобразователи интерфейсов в соответствии с руководством по эксплуатации.

3) Запустить на ПК программное обеспечение «Конфигуратор универсальный для интеллектуальных счетчиков электроэнергии «БУЛАТ».

4) Установить связь со счетчиком.

5) Измерения проводить при номинальном фазном напряжении 230 В и номинальной частоте сети 50 Гц.

6) Погрешность измерений активной электрической энергии прямого и обратного направлений, определить следующим образом:

- установить на выходе поверочной установки сигналы в соответствии с таблицами 3 - 8;

Таблица 3 - Испытательные сигналы для определения основной относительной погрешности измерений активной электрической энергии для счетчика класса точности 0,5S при симметричной нагрузке

| Номер<br>испытания | Значение силы<br>переменного тока, А | Коэффициент мощ-<br>ности<br>$cos \varphi$                             | Пределы допускаемой<br>основной относительной<br>погрешности<br>измерений активной<br>электрической энергии, % |
|--------------------|--------------------------------------|------------------------------------------------------------------------|----------------------------------------------------------------------------------------------------|
|                    | $0,01 \cdot I_{\text{HOM}}$          | 1,0                                                                    | $\pm 1,0$                                                                                                    |
| າ                  | $0,05 \cdot I_{\text{HOM}}$          |                                                                        | $\pm 0.5$                                                                                                    |
|                    | $I_{\text{HOM}}$                     |                                                                        | $\pm 0.5$                                                                                                    |
|                    | $I_{\text{MAKC}}$                    |                                                                        | $\pm 0.5$                                                                                                    |
|                    | $0,02 \cdot I_{\text{HOM}}$          | 0,5 (при индуктив-<br>ной нагрузке)<br>0,8 (при емкостной<br>нагрузке) | $\pm 1,0$                                                                                                    |
| h                  | $0,01 \cdot I_{\text{HOM}}$          |                                                                        | $\pm 0.6$                                                                                                    |
|                    | $I_{HOM}$                            |                                                                        | $\pm 0,6$                                                                                                    |
|                    | $I_{\text{MAKC}}$                    |                                                                        | $\pm 0.6$                                                                                                    |

Таблица 4 - Испытательные сигналы для определения основной относительной погрешности измерений активной электрической энергии для счетчика класса точности 0,5S при однофазной нагрузке

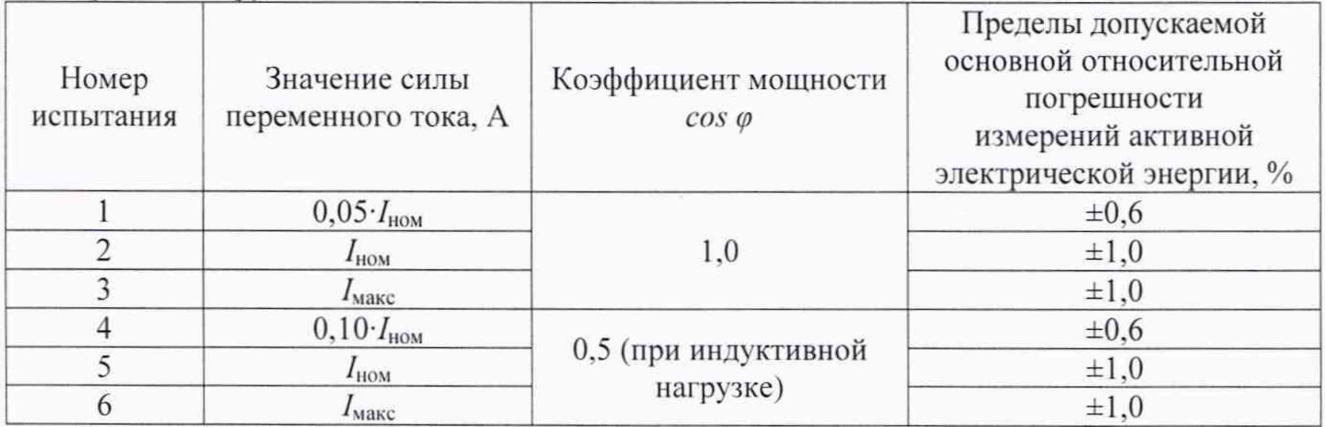

Таблица 5 - Испытательные сигналы для определения основной относительной погрешности измерений активной электрической энергии для счетчиков класса точности 1 непосредственного включения при симметричной нагрузке

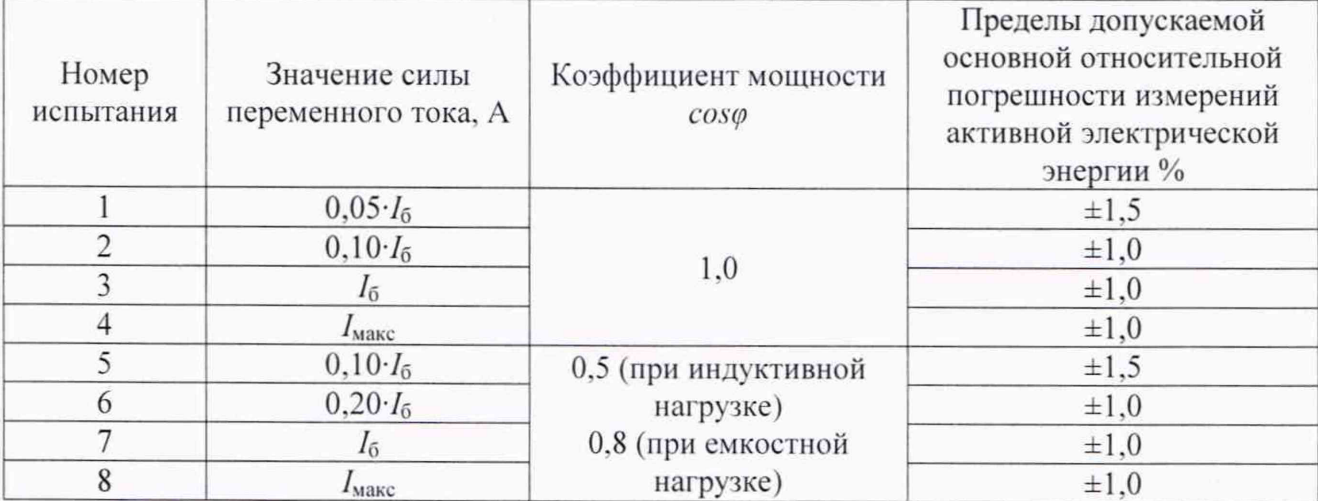

Таблица 6 - Испытательные сигналы для определения основной относительной погрешности измерений активной электрической энергии для счетчиков класса точности 1 непосредственного включения при однофазной нагрузке

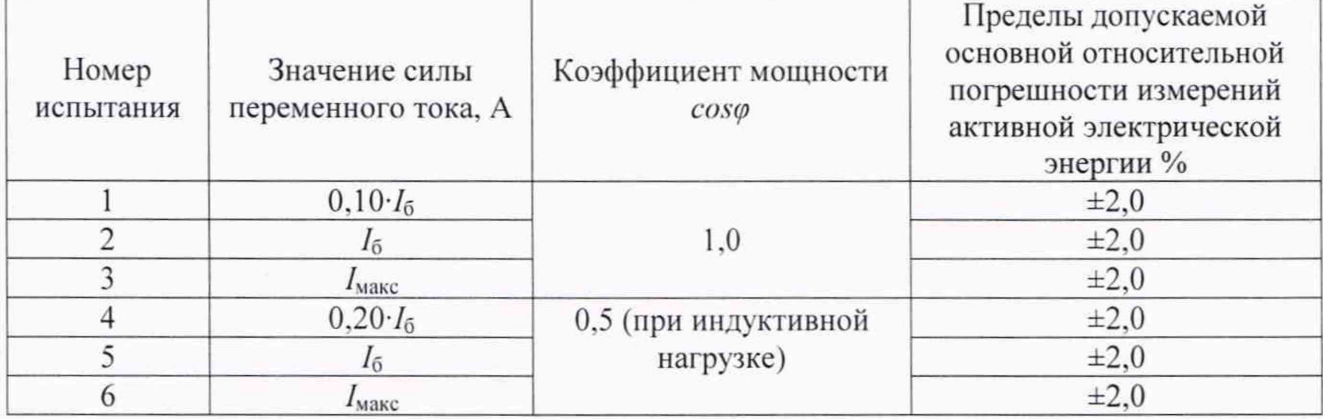

Таблица 7 - Испытательные сигналы для определения основной относительной погрешности измерений активной электрической энергии для счетчиков класса точности 1 трансформаторного включения при симметричной нагрузке

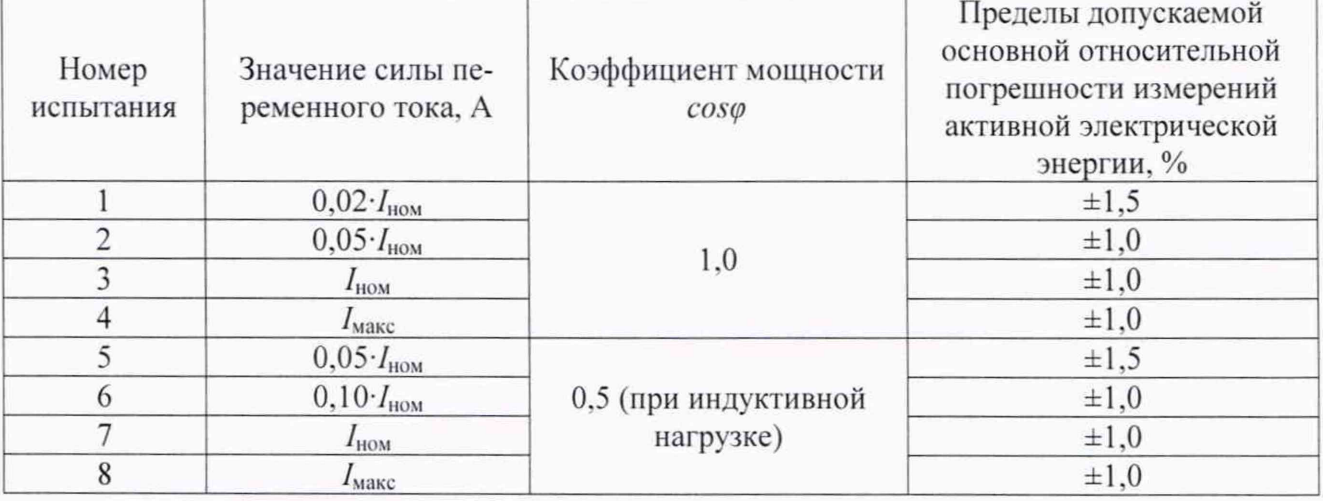

Таблица 8 - Испытательные сигналы для определения основной относительной погрешности измерений активной электрической энергии для счетчиков класса точности 1 трансформаторного включения при однофазной нагрузке

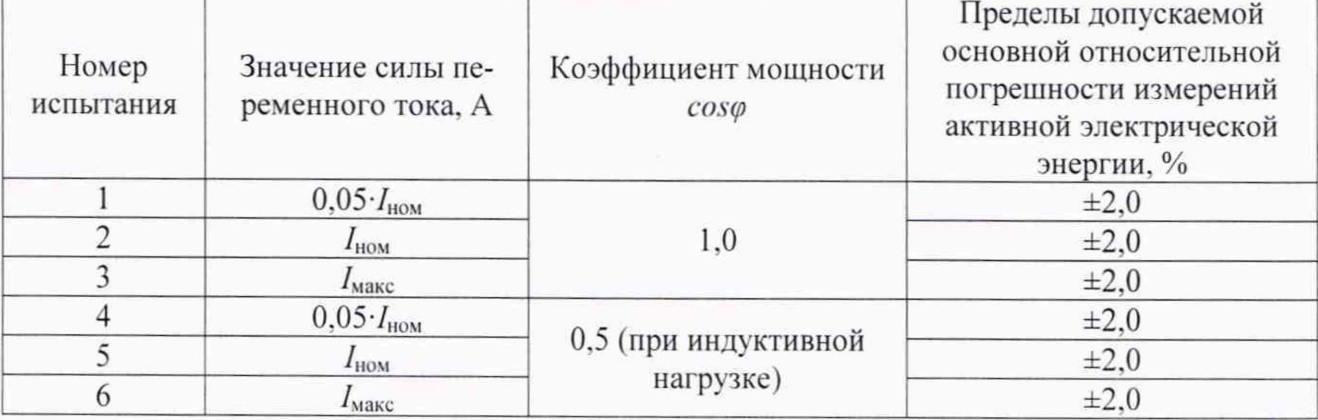

7) Считать с поверочной установки значения относительной погрешности измерений активной электрической энергии.

8) Погрешность измерений реактивной электрической энергии определить следующим образом:

-выбрать и зайти во вкладку «Установки» в программном обеспечении «Конфигуратор универсальный для интеллектуальных счетчиков электроэнергии «БУЛАТ»;

- в блоке с заголовком «Управление аппаратными светодиодами» в выпадающем списке с заголовком «Мощность» выбрать режим «Реактивная»;

- нажать кнопку «Записать»;

- повторить вышеуказанные операции для поочередного выбора порядкового номера измерительного блока в выпадающем списке с заголовком «Измерительный блок»;

- установить на выходе поверочной установки сигналы в соответствии с таблицами 9-12:

Таблица 9 - Испытательные сигналы для определения основной относительной погрешности измерений реактивной электрической энергии для счетчиков непосредственного включения при симметричной нагрузке

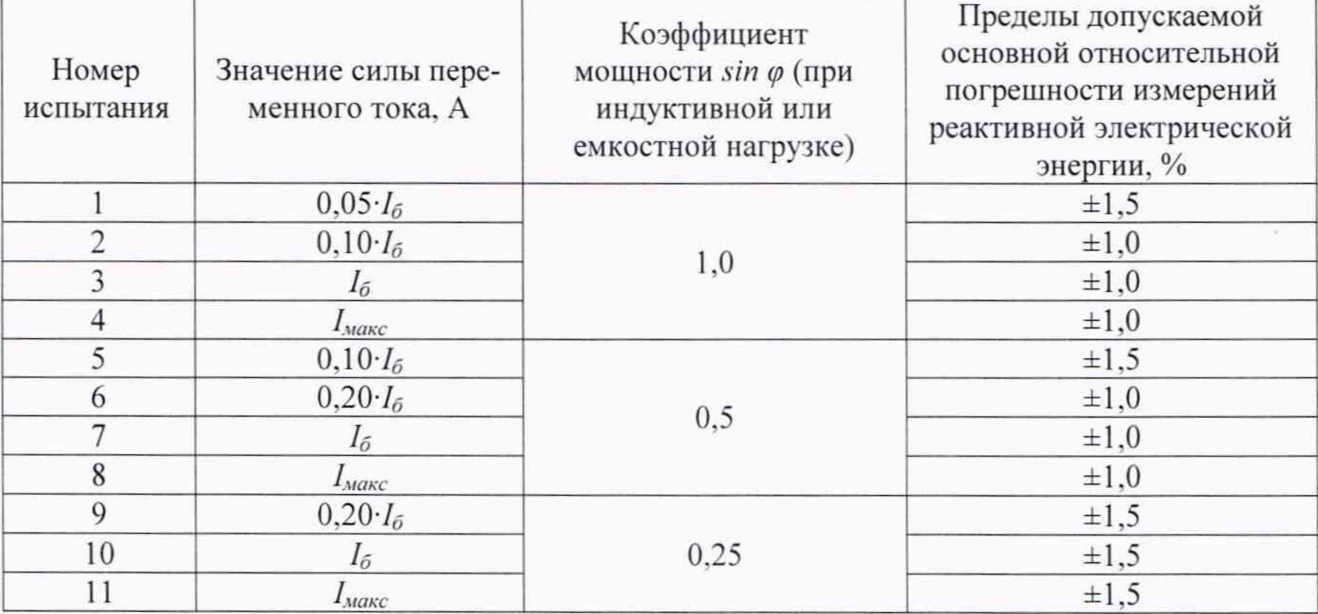

Таблица 10 - Испытательные сигналы для определения основной относительной основной погрешности измерений реактивной электрической энергии для счетчиков непосредственного включения при однофазной нагрузке

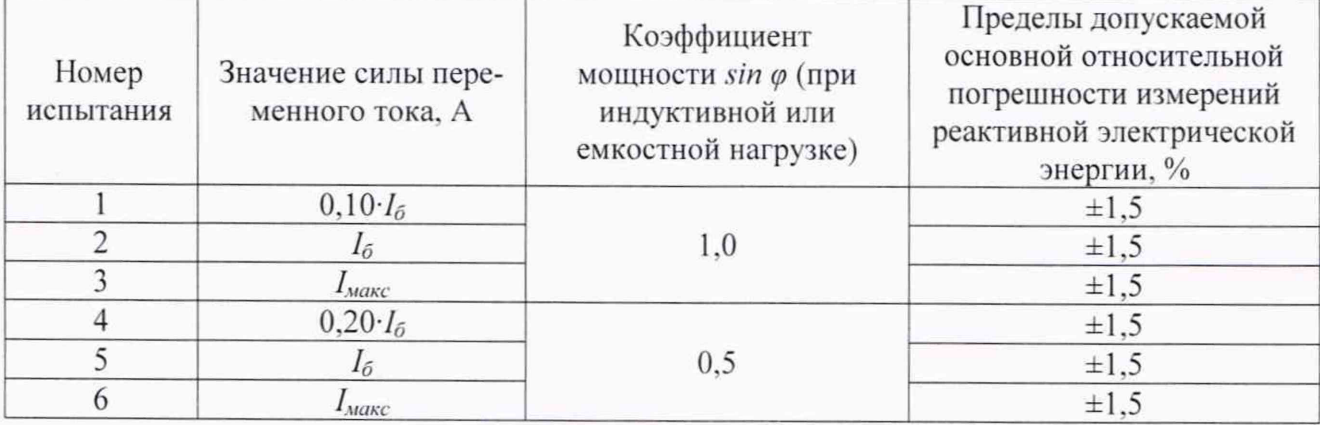

Таблица 11 - Испытательные сигналы для определения основной относительной основной погрешности измерений реактивной электрической энергии для счетчиков трансформаторного включения при симметричной нагрузке

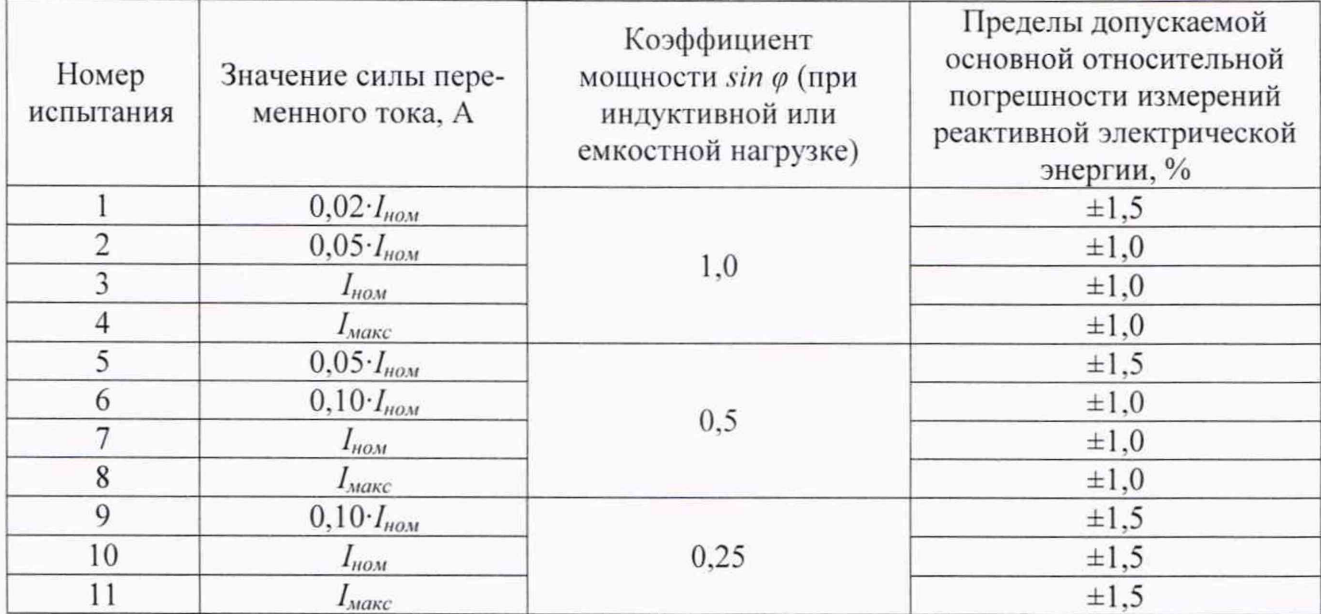

Таблица 12 - Испытательные сигналы для определения относительной основной погрешности измерений реактивной электрической энергии для счетчиков трансформаторного включения при однофазной нагрузке

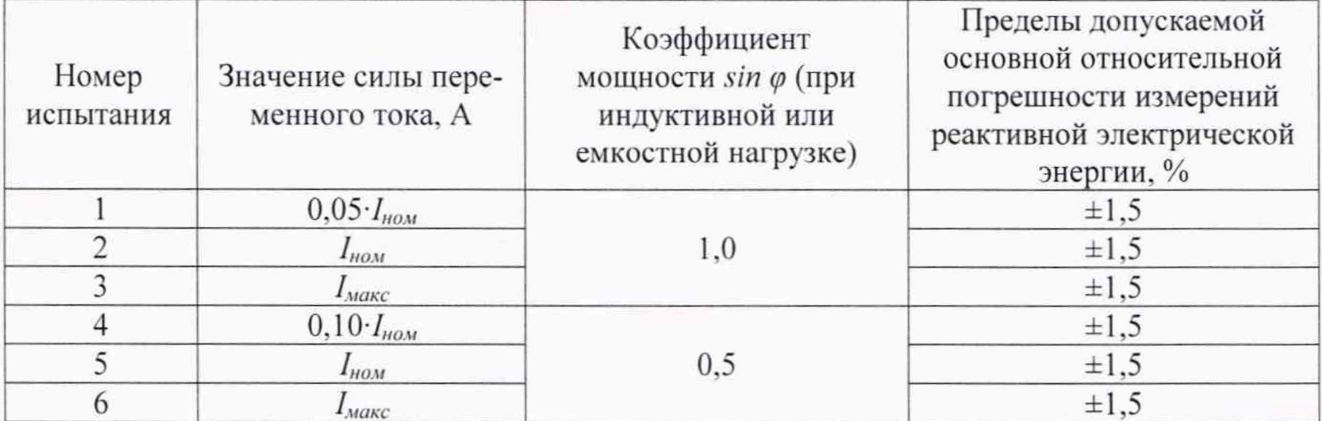

9) Считать с поверочной установки значения основной относительной погрешности измерений реактивной электрической энергии.

10.3 Определение относительной погрешности измерений среднеквадратических значений фазного  $U_{\phi}$  и линейного напряжения  $U_{\eta}$  переменного тока

Определение относительной погрешности измерений среднеквадратических значений фазного и линейного напряжения переменного тока проводить в следующей последовательности:

1) Подключить счетчик к поверочной установке по схеме, указанной на рисунке 1 или 2.

2) Подключить счетчик к USB-порту ПК через преобразователи интерфейсов в соответствии с руководством по эксплуатации.

3) Запустить на ПК программное обеспечение «Конфигуратор универсальный для интеллектуальных счетчиков электроэнергии «БУЛАТ».

4) Установить связь со счетчиком.

5) Установить на выходе поверочной установки сигналы в соответствии с таблицами 13 - 14;

Таблица 13 – Испытательные сигналы для определения относительной погрешности измерений среднеквадратических значений фазного напряжения переменного тока

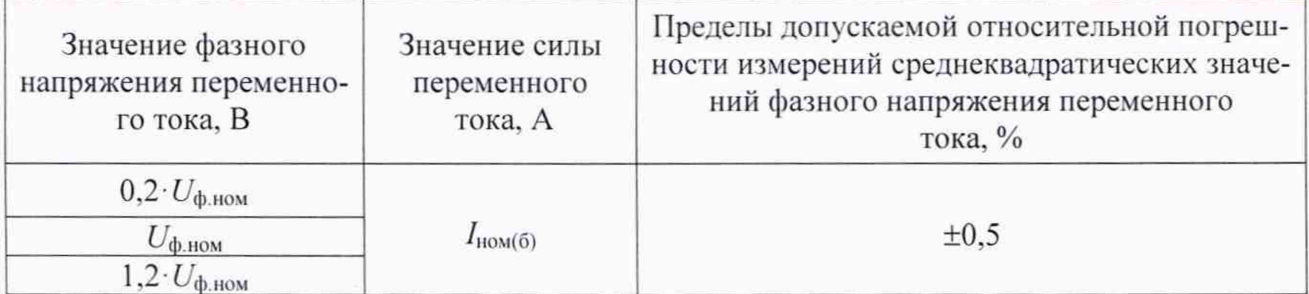

Таблица 14 - Испытательные сигналы для определения относительной погрешности измерений среднеквадратических значений линейного напряжения переменного тока

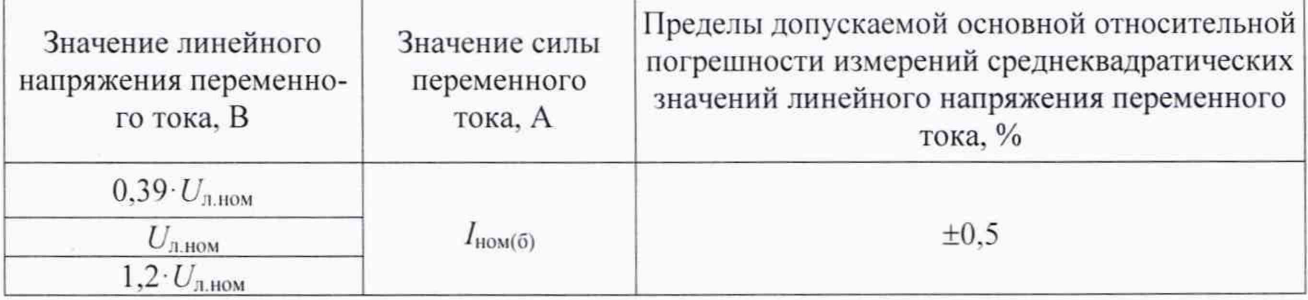

6) Считать с ПК измеренные значения среднеквадратических значений фазного и линейного напряжения переменного тока.

7) Рассчитать относительную погрешность измерений среднеквадратических значений фазного и линейного напряжения переменного тока по формуле (3).

10.4 Определение относительной погрешности измерений среднеквадратических значений силы переменного тока.

Определение относительной погрешности измерений среднеквадратических значений силы переменного тока проводить при в следующей последовательности:

1) Подключить счетчик к поверочной установке по схеме, указанной на рисунке 1 или 2:

2) Подключить счетчик к USB-порту ПК через преобразователи интерфейсов в соответствии с руководством по эксплуатации.

3) Запустить на ПК программное обеспечение «Конфигуратор универсальный для интеллектуальных счетчиков электроэнергии «БУЛАТ».

4) Установить связь со счетчиком.

5) Установить на выходе поверочной установки сигналы в соответствии с таблицей 15:

Таблица 15 - Испытательные сигналы для определения относительной погрешности измерений среднеквадратических значений силы переменного тока

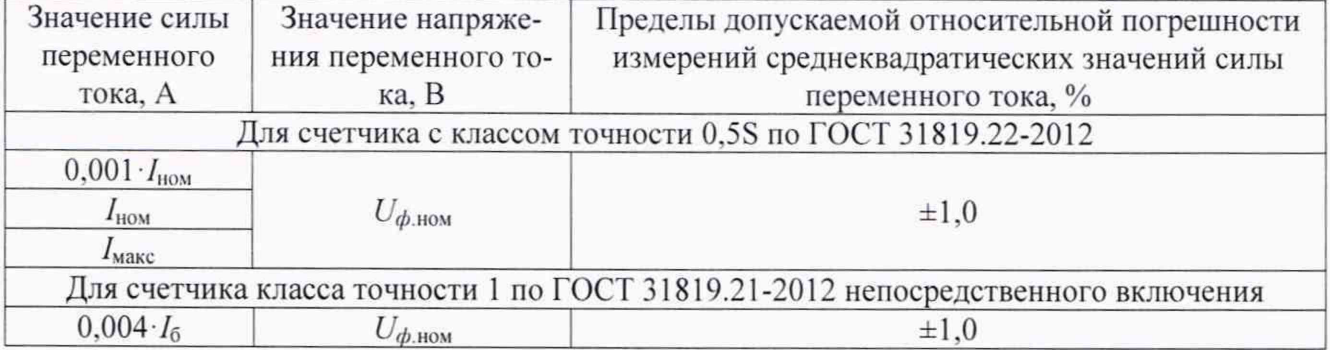

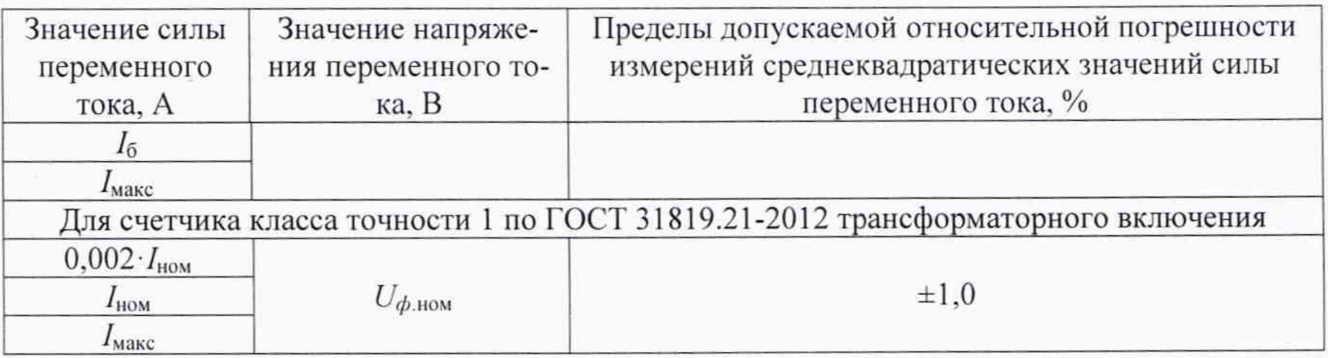

6) Считать с ПК измеренные значения среднеквадратических значений силы переменного тока для каждой фазы.

7) Рассчитать относительную погрешность измерений среднеквадратических значений силы переменного тока по формуле (3).

10.5 Определение абсолютной погрешности измерений частоты переменного тока  $f$  и отклонения основной частоты напряжения электропитания  $\Delta f$ 

Определение абсолютной погрешности измерений частоты переменного тока и отклонения частоты напряжения электропитания проводить в следующей последовательности:

- 1) Подключить счетчик к поверочной установке по схеме, указанной на рисунке 1 или 2;
	- 2) Подключить счетчик к USB-порту ПК через преобразователи интерфейсов в соответствии с руководством по эксплуатации.
	- 3) Запустить на ПК программное обеспечение «Конфигуратор универсальный для интеллектуальных счетчиков электроэнергии «БУЛАТ».
	- 4) Установить связь со счетчиком.

5) Установить на выходе поверочной установки сигналы в соответствии с таблицей 16:

Таблица 16 - Испытательные сигналы для определения абсолютной погрешности измерений частоты переменного тока и отклонения основной частоты напряжения электропитания

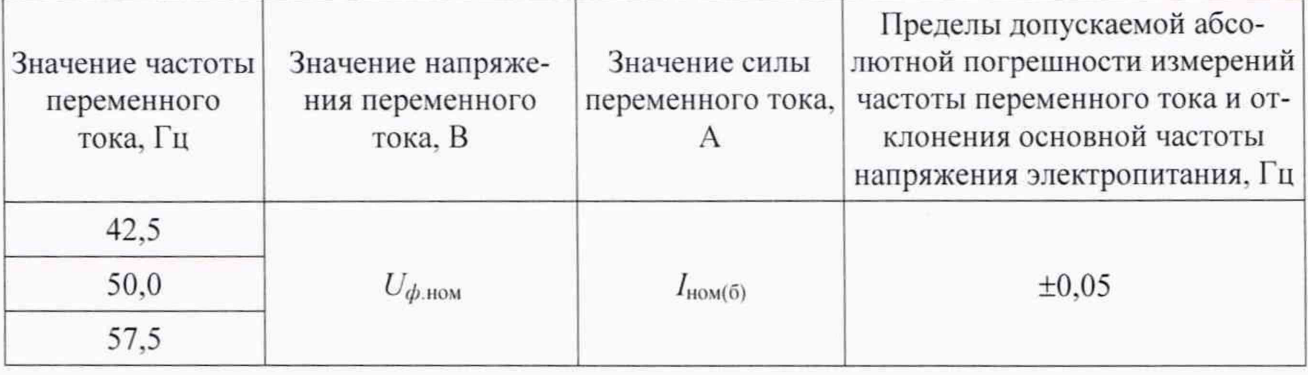

6) Считать с ПК измеренные значения частоты переменного тока и отклонения основной частоты напряжения электропитания.

7) Рассчитать абсолютную погрешность измерений частоты переменного тока по формуле (4).

8) Рассчитать абсолютную погрешность измерений отклонения основной частоты напряжения электропитания по формуле (4). где за показания поверочной установки принимать значение, рассчитанное по формуле (5).

10.6 Определение абсолютной погрешности измерений отрицательного  $\delta U_{(\cdot)}$ , положительного отклонений напряжения  $\delta U_{(+)}$  и установившегося отклонения напряжения переменного тока

Определение абсолютной погрешности измерений отрицательного, положительного и установившегося отклонения напряжения переменного тока проводить в следующей последовательности:

1) Подключить счетчик к поверочной установке по схеме, указанной на рисунке 1 или 2;

2) Подключить счетчик к USB-порту ПК через преобразователи интерфейсов в соответствии с руководством по эксплуатации.

3) Запустить на ПК программное обеспечение «Конфигуратор универсальный для интеллектуальных счетчиков электроэнергии «БУЛАТ».

4) Установить связь со счетчиком.

5) Установить на выходе поверочной установки сигналы в соответствии с таблицей 17:

Таблица 17 - Испытательные сигналы для определения абсолютной погрешности измерений отрицательного, положительного и установившегося отклонения напряжения переменного тока

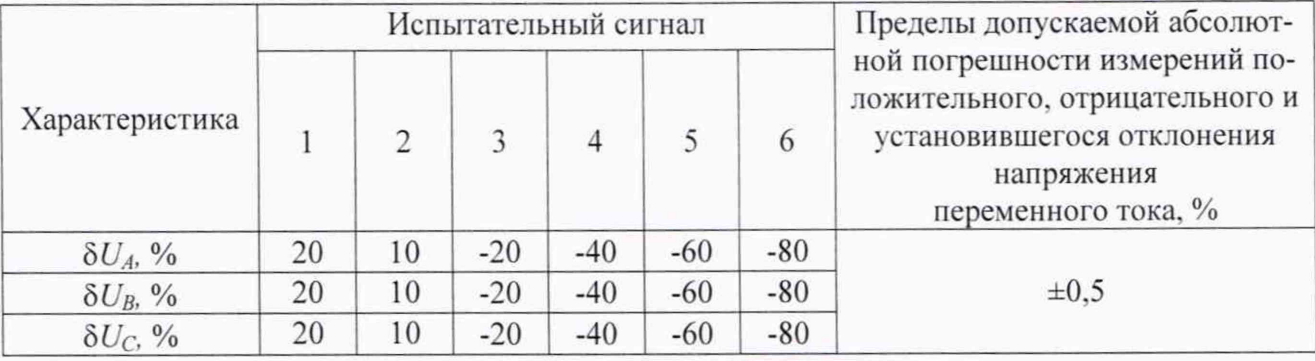

6) Считать с ПК измеренные значения отрицательного, положительного установившегося отклонения напряжения переменного тока напряжения переменного тока.

7) Рассчитать абсолютную погрешность измерений отрицательного, положительного и установившегося отклонения напряжения переменного тока по формуле (6).

10.7 Определение точности хода часов

Определение точности хода часов проводить в следующей последовательности:

1) Собрать схему, представленную на рисунке 3;

2) Подключить счетчик к USB-порту ПК через преобразователи интерфейсов в соответствии с руководством по эксплуатации.

3) Подать на счетчик входное номинальное напряжение переменного тока;

4) Запустить на ПК программное обеспечение «Конфигуратор универсальный для интеллектуальных счетчиков электроэнергии «БУЛАТ»;

5) Установить связь со счетчиком.

6) В программном обеспечении «Конфигуратор универсальный для интеллектуальных счетчиков электроэнергии «БУЛАТ»:

- выбрать и зайти во вкладку «Установки»;

- в блоке с заголовком «Управление пользовательскими светодиодами» в выпадающем списке с заголовком «Режим работы» выбрать режим «Выход ЧРВ 1 Гц»;

- нажать кнопку «Записать».

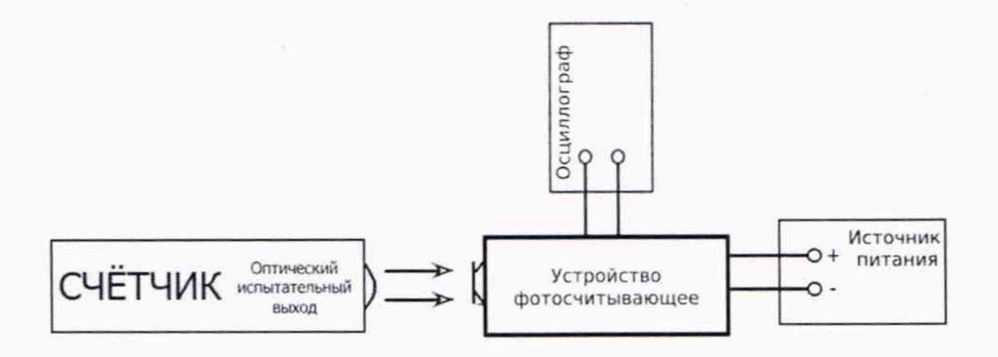

Осциллограф - осциллограф цифровой АКИП-4115/1 А; Источник питания - источник питания постоянного тока GPR-73060D

Рисунок 3 - Схема подключения счетчика для определения хода часов

7) Устройство фотосчитывающее для определения хода часов расположить напротив светодиодного индикатора счетчика:

8) Установить на выходе источника питания постоянного тока GPR-73060D 5 В:

9) Измерить с помощью осциллографа цифрового АКИП-4115/1А значение измеренного периода сигнала t<sub>изм</sub>, с;

10) Точность хода часов определить по формуле (7).

### <span id="page-15-0"></span>**11 ПОДТВЕРЖДЕНИЕ СООТВЕТСТВИЯ СРЕДСТВА ИЗМЕРЕНИЙ МЕТРОЛОГИЧЕСКИМ ТРЕБОВАНИЯМ**

11.1 Основные формулы, используемые при расчетах:

11.1.1 Относительная погрешность измерений среднеквадратических значений силы переменного тока, среднеквадратических значений фазного и линейного напряжения переменного тока:

$$
\delta X = \frac{X_u - X_o}{X_o} \cdot 100,
$$
\n(3)

где  $X_{\mu}$  - показание счетчика, считанное с ПК;  $X_0$  - показание поверочной установки.

11.1.2 Абсолютная погрешность измерений частоты переменного тока и отклонения основной частоты напряжения электропитания:

$$
\Delta X = X_{\rm H} - X_{\rm o},\tag{4}
$$

где  $X_{\text{H}}$  – показание счетчика, считанное с ПК;  $X_0$  – показание поверочной установки.

11.1.3 Формула определения показаний поверочной установки при определении абсолютной погрешности измерений отклонения частоты напряжения электропитания:

$$
\Delta f = f_{\rm B} - 50\tag{5}
$$

где  $f_{\rm B}$  - значение частоты переменного тока, воспроизведенное с поверочной установки. Гц.

11.1.4 Абсолютная погрешность измерений отрицательного, положительного и установившегося отклонения напряжения переменного тока:

$$
\Delta \delta U_{(-/+)} = \delta U_{\text{H3M}(-/+)} - \left| \frac{U_{\phi,\text{HOM}} - U_{\text{y}(-/+)}}{U_{\phi,\text{HOM}}} \cdot 100 \right| \tag{6}
$$

где U<sub>и(-/+)</sub> - измеренное счетчиком значение отрицательного, положительного и установившегося отклонения напряжения переменного тока, %;

 $U_{\nu(-/+)}$  - эталонное значение параметра (воспроизведенное с помощью установки поверочной), В;

 $U_{\phi,\text{HOM}}$  – номинальное значение напряжения, В.

11.1.3 Формула для определения точности хода часов:

$$
\Delta t = (t_{\text{H3M}} - 1) \times 24 \times 60 \times 60 \tag{7}
$$

где  $t_{\text{H3M}}$  - значение измеренного периода сигнала  $t_{\text{H3M}}$ , с.

Счетчик подтверждает соответствие метрологическим требованиям, установленным при утверждении типа, если:

1) при проверке стартового тока (порога чувствительности) счетчик начинает и продолжает регистрировать показания активной и реактивной электрической энергии.

2) при определении основной относительной погрешности измерений активной и реактивной электрической энергии прямого и обратного направлений полученные значения погрешностей не превышают допустимых пределов, указанных в таблицах 3 - 12.

3) при определении относительной погрешности измерений среднеквадратических значений фазного и линейного напряжения переменного тока полученные значения не превышают допустимых пределов, указанных в таблицах 13 - 14;

4) при определении относительной погрешности измерений среднеквадратического значения силы переменного тока полученные значения не превышают допустимых пределов, указанных в таблице 15;

5) при определении абсолютной погрешности измерений частоты переменного тока и отклонения основной частоты напряжения электропитания полученные значения не превышают допустимых пределов, указанных в таблице 16;

6) при определении абсолютной погрешности измерений отрицательного, положительного и установившегося отклонения напряжения полученные значения не превышают допустимых пределов, указанных в таблице 17;

7) при определении точности хода часов полученные значение точности хода часов не превышают допустимых пределов, указанных в таблице А. І Приложения А.

<span id="page-16-0"></span>При невыполнении любого из вышеперечисленных условий (когда счетчик не подтверждает соответствие метрологическим требованиям), поверку счетчика прекращают, результаты поверки признают отрицательными.

#### 12 ОФОРМЛЕНИЕ РЕЗУЛЬТАТОВ ПОВЕРКИ

12.1 Результаты поверки счетчика подтверждаются сведениями, включенными в Федеральный информационный фонд по обеспечению единства измерений в соответствии с порядком, установленным действующим законодательством.

12.2 По заявлению владельца счетчика или лица, представившего его на поверку, положительные результаты поверки (когда счетчик подтверждает соответствие метрологическим требованиям) оформляют свидетельством о поверке по форме, установленной в соответствии с действующим законодательством, и (или) нанесением на счетчик знака поверки, и (или) внесением в паспорт счетчика записи о проведенной поверке, заверяемой подписью поверителя и знаком поверки, с указанием даты поверки.

12.3 По заявлению владельца счетчика или лица, представившего его на поверку, отрицательные результаты поверки (когда счетчик не подтверждает соответствие метрологическим требованиям) оформляют извещением о непригодности к применению средства измерений по форме, установленной в соответствии с действующим законодательством, и (или) внесением в паспорт счетчика соответствующей записи.

12.4 Протоколы поверки счетчика оформляются по произвольной форме.

Инженер 1 категории ООО «НИЦ ЭНЕРГО»

Ведущий инженер ООО «НИЦ «ЭНЕРГО» ФА Ю. А. Винокурова Инженер 1 категории ООО «НИЦ ЭНЕРГО» Е. А. Кудряшова

### **ПРИЛОЖЕНИЕ А**

#### **Основные метрологические характеристики счетчиков**

#### Таблица А.1 - Метрологические характеристики Наименование характеристики Значение Тип включения цепей напряжения/тока непосредственное или трансформаторное Классы точности при измерении активной электрической энергии: - по ГОСТ 31819.21-2012  $-$ по ГОСТ 31819.22-2012 1 0,5S Класс точности при измерении реактивной электрической энергии по ГОСТ 31819.23-2012 1 Постоянная счетчика в режимах телеметрии и поверки. имп./(кВт·ч) (ипм./(квар·ч)) от 800 до 128000 Номинальное значение частоты сети  $f_{\text{HOM}}$ ,  $\Gamma$   $\text{H}$  50<br>
Базовый ток  $I_5$ . A 5: 10 <u>Базовый ток  $I_6$ , А</u> 5; 1 Номинальный ток  $I_{\text{now}}$ , А Максимальный ток  $I_{\text{макс}}$ , А: - для счетчиков непосредственного включения - для счетчиков трансформаторного включения 60;80;100 7,5; 10 Номинальное фазное/линейное напряжение  $U_{\phi,\text{HOM}}/U_{\phi,\text{HOM}}$ , В 3×230/400 Стартовый ток (чувствительность), А, не более: По активной энергии: ля счетчиков класса точности 0.5S по ГОСТ 31819.22-2012 -для счетчиков класса точности 1 по ГОСТ 31819.21-2012: - непосредственного включения - трансформаторного включения По реактивной энергии: -для счетчиков класса точности 1 по ГОСТ 31819.23-2012: - непосредственного включения - трансформаторного включения  $0.001 \cdot I_{\text{HOM}}$  $0.004 \cdot I_6$  $0,002 \cdot I_{\text{HOM}}$  $0.004 \cdot I_6$  $0.002 \cdot I_{\text{HOM}}$ Диапазон измерений среднеквадратических значений силы переменного тока. А: - для счетчиков с классом точности 0.5S по ГОСТ 31819.22-2012 -для счетчиков класса точности 1 по ГОСТ 31819.21-2012: - непосредственного включения - трансформаторного включения от 0,001  $I_{\text{HOM}}$  до  $I_{\text{MARC}}$ от 0,004  $I_6$  до  $I_{\text{макс}}$ от 0,002  $I_{\text{HOM}}$  до  $I_{\text{MARC}}$ Пределы допускаемой относительной погрешности измерений среднеквадратических значений силы переменного тока, %  $\pm 1,0$ Диапазон измерений среднеквадратических значений фазного напряжения переменного тока, В  $\begin{bmatrix} 0.2 \cdot U_{\phi,\text{HOM}} & \text{or } 0.2 \cdot U_{\phi,\text{HOM}} \end{bmatrix}$ Пределы допускаемой относительной погрешности измерений среднеквадратических значений фазного напряжения переменного тока. %  $\pm 0.5$ Диапазон измерений среднеквадратических значений линейного напряжения переменного тока. В от 0,39 *· U<sub>n</sub>*, ном до  $1,2 \cdot U_{n\text{-HOM}}$ Пределы допускаемой относительной погрешности измерений

 $\pm 0.5$ 

среднеквадратических значений линейного напряжения пере-

менного тока, %

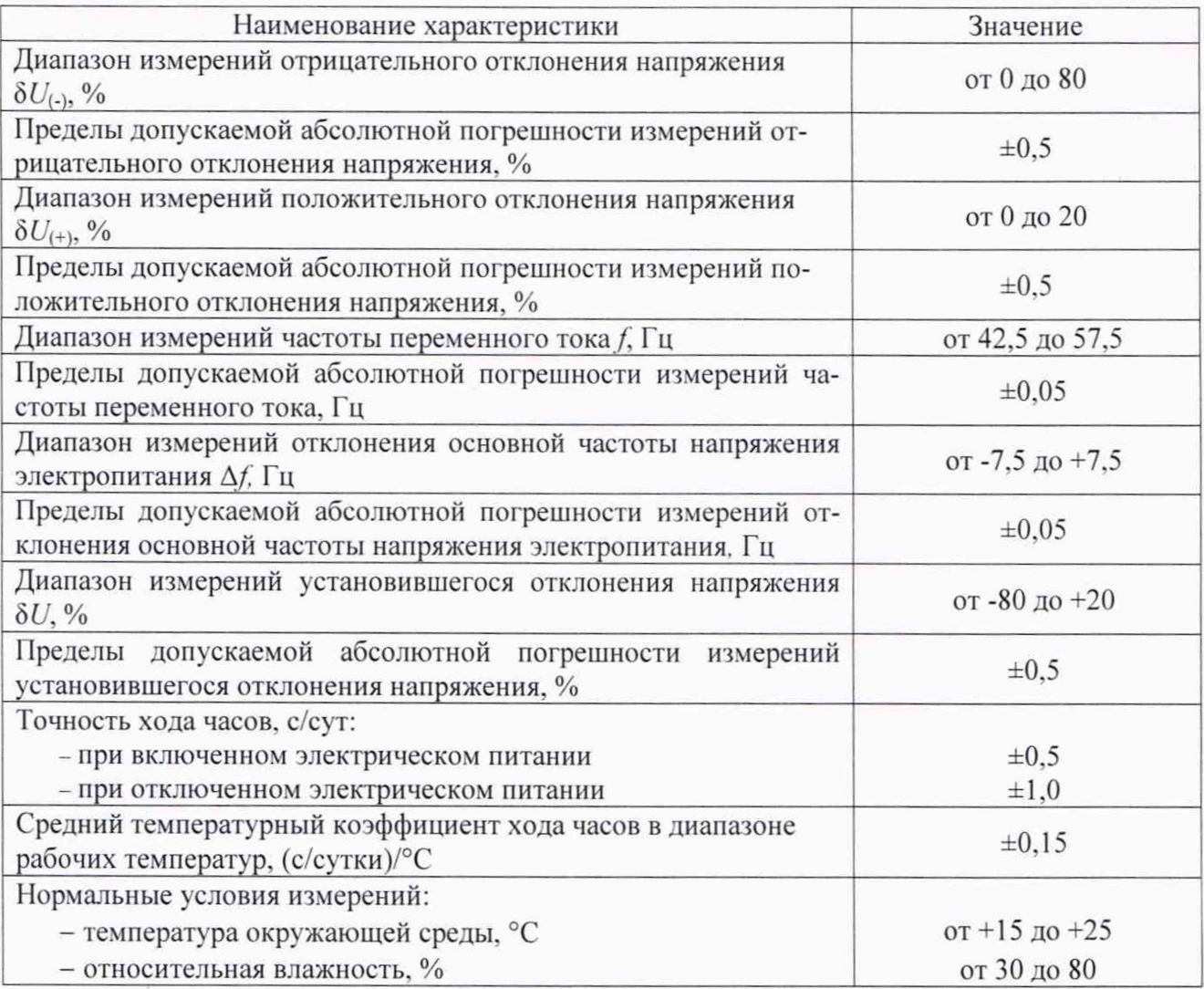